MCM177

# Guía de Inicio Rápido

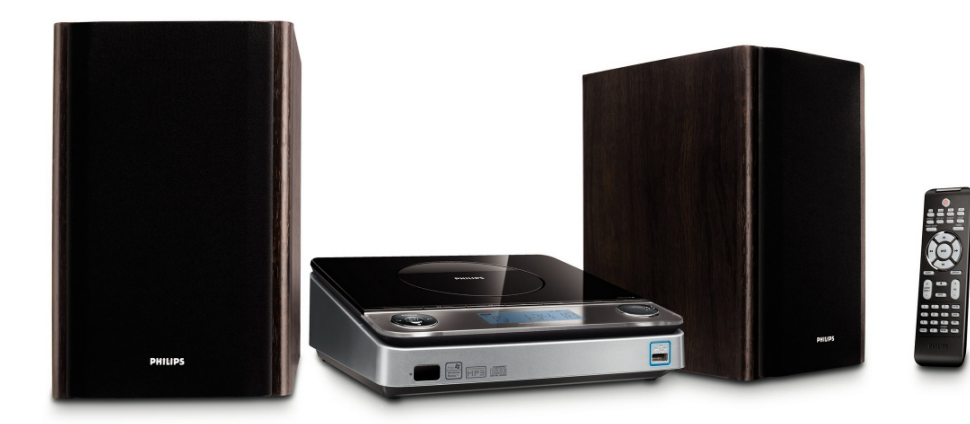

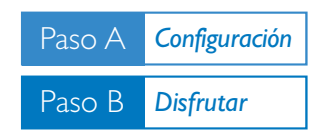

*¿Qué hay en la caja?*

Al abrir la caja encontrará estos artículos.

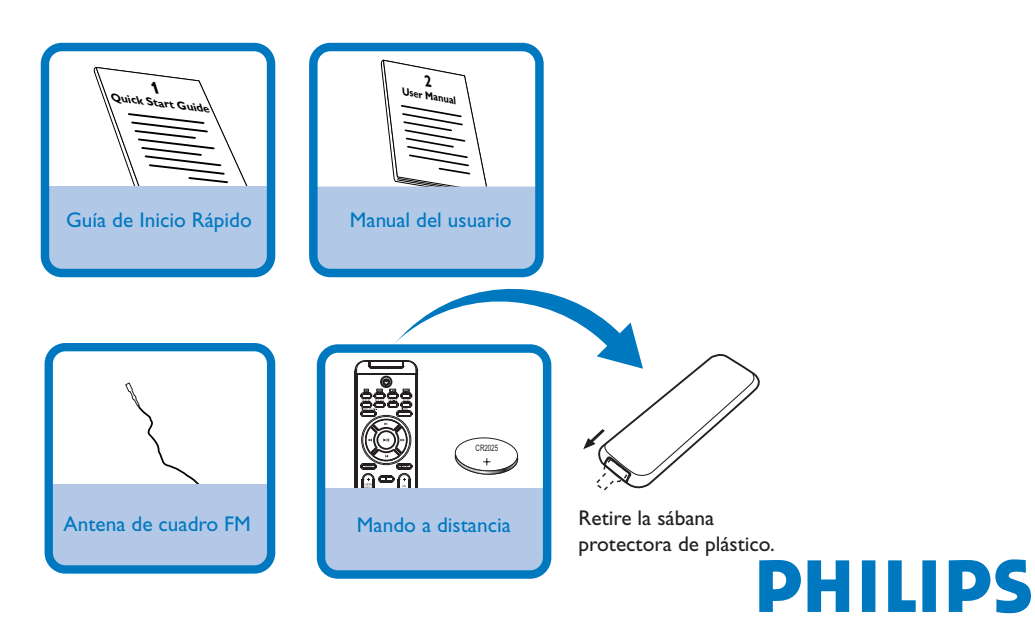

# Paso A *Configuración*

### *Conexiones*

*1* Conecte la toma de la antena de cuadro a **FM ANTENNA** como se muestra anteriormente.

*2* Conecte los terminales a **SPEAKERS**.

*3* Conecte el cable eléctrico CA en ta toma de pared.

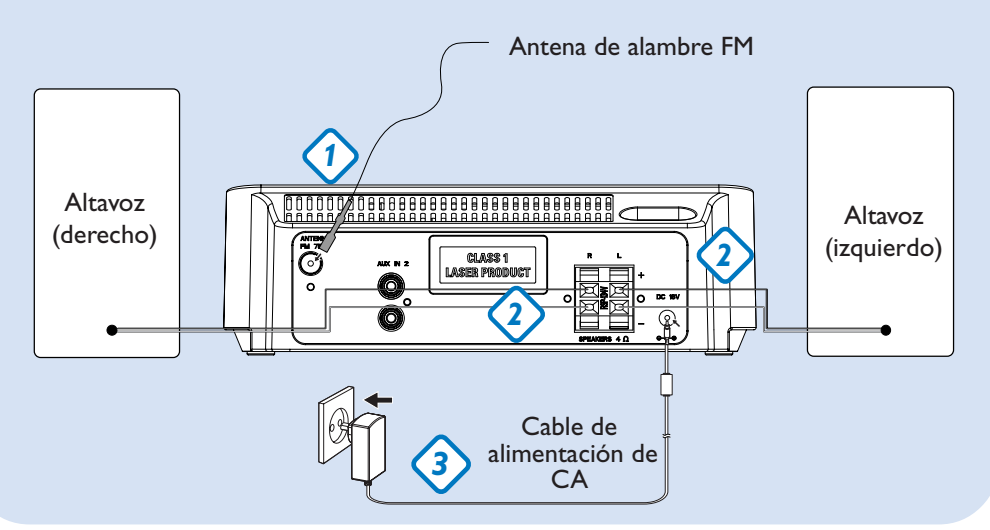

## *Ajuste del reloj*

- *1* En modo de espera, mantenga pulsado **DISPLAY/CLOCK** en el equipo (o **CLOCK** en el control remoto) durante 2 segundos.
- *2* Pulse **PROG** para seleccionar entre el formato de 12 y 24 horas. Los dígitos del reloj parpadean.
- **3** Pulse **TUNING III** / **D**  $\bullet$  (o III *D*  $\bullet$  en el control remoto) para ajustar las horas.
- *4* Pulse K / ▶ en el equipo (o ALBUM/PRESET +/- el control remoto) para ajustar los minutos.
- *5* Pulse **DISPLAY/CLOCK** (o **CLOCK** en el control remoto) para confirmar la hora.

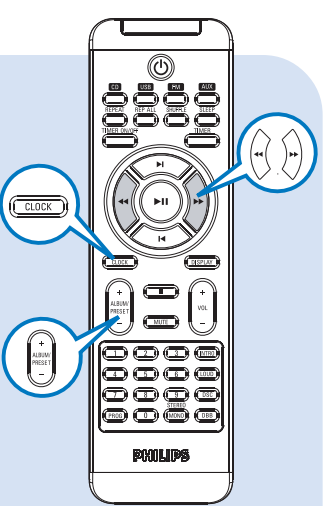

# Paso B **Disfrutar**

## *Reproducción de un CD*

*1* Seleccione la fuente **CD**.

B

- *2* Levante la puerta de disco en el extremo indicado con **OPEN/CLOSE** para abrir el compartimento de CD.
- *3* Coloque el CD, con el lado impreso hacia arriba y pulse **OPEN/CLOSE** para cerrar la bandeja del CD.
- 4 Pulse → 11 para comenzar la reproducción.
- $5$  Para detener la reproducción de CD, pulse **1.**

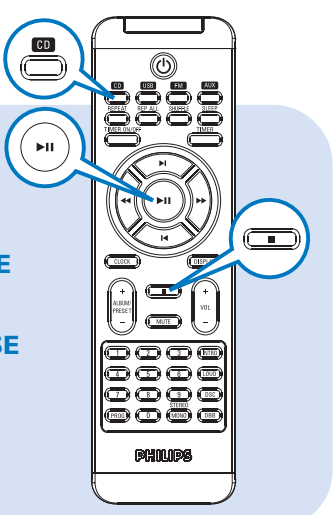

#### *Programación y sintonización de emisoras de radio*

- *1* Seleccione la fuente **FM**.
- *2* Pulse **PROG** en el control remoto durante más de dos segundos para programar todas las emisoras disponibles en el orden de la banda de ondas.
- <sup>3</sup> Pulse |◀/ ▶ (o ALBUM/PRESET +/- en el control remoto) hasta seleccionar en pantalla el número de presintonía deseado.

#### *Consejo:*

*En el manual del propietario adjunto se describen funciones de reproducción detalladas y funciones adicionales.*

*Notas para el control remoto: – En primer lugar, seleccione la fuente que desea controlar pulsando una de las teclas de selección de fuente del control remoto (CD o TUNER, por ejemplo).*

*– Seguidamente seleccione la función* deseada **(211, 14, 21** por ejemplo).

### *Reproduciendo desde un dispositivo USB de almacenaje masivo*

*1* Asegúrese de que el MCM177 se ha conectado.

Paso B *Disfrutar*

- *2* Pulse varias veces **SOURCE** ( **USB** en el control remoto) para seleccionar la fuente de USB. La pantalla muestra USB.
- *3* Conecte un dispositivo de almacenamiento masivo USB compatible en el puerto USB del MCM177 . Si fuera necesario, utilice un cable USB apropiado para conectar el dispositivo y el puerto USB del MCM177. El dispositivo se encenderá automáticamente.
- *4* Pulse **> ||** en el MCM177 para iniciar la reproducción.
- 5 Para detener la reproducción, pulse **■**.

#### *Consejo:*

*Consulte el manual de usuario que se proporciona para obtener una descripción sobre la compatibilidad del dispositivo de almacenamiento masivo USB y la compatibilidad de reproducción de los archivos almacenados en el dispositivo USB.*

#### *INFORMACIÓN RELATIVA A USB DIRECTO:*

- *1. Compatibilidad de la conexión USB con este producto:*
	- *a) Este producto es compatible con la mayoría de los dispositivos de almacenamiento masivo USB (MSD) que cumplen los estándares de USB MSD.*
	- *i) Los dispositivos de almacenamiento masivo más comunes son unidades flash, Memory Sticks, lápices USB, etc.*
	- *ii) Si aparece el mensaje "Unidad de disco" en el ordenador después de haber conectado el dispositivo de almacenamiento masivo, lo más probable es que sea compatible con MSD y funcione con este producto.*
	- *b) Si el dispositivo de almacenamiento masivo necesita una pila o fuente de alimentación: Asegúrese de tener una pila nueva o cargue primero el dispositivo USB y, a continuación, vuelva a conectarlo al producto.*
- *2. Tipo de música compatible:*
	- *a) Este dispositivo sólo es compatible con música no protegida que tenga la siguiente extensión de archivo: .mp3.wma*
	- *b) La música adquirida a través de tiendas de música online no es compatible, ya que está protegida por la Gestión de derechos digitales (DRM, del inglés Digital Rights Management).*

*c) Los nombres de archivo que terminen con las siguientes extensiones no son compatibles: .wav; .m4a; .m4p; .mp4; .aac, etc.*

*3. No se puede realizar ninguna conexión directa desde el puerto USB del ordenador al producto, ni siquiera cuando tenga el archivo mp3 o wma en el ordenador.*

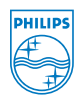

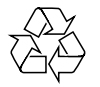

2008 C Koninklijie Philips Electronics N.V. All rights reserved. http://www.philips.com PDCC-ZYL-0802